# Dell EMC PowerEdge T140

**Technical Specifications** 

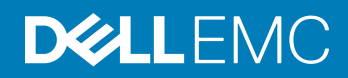

#### Notes, cautions, and warnings

- NOTE: A NOTE indicates important information that helps you make better use of your product.
- A CAUTION: A CAUTION indicates either potential damage to hardware or loss of data and tells you how to avoid the problem.
- **A WARNING: A WARNING indicates a potential for property damage, personal injury, or death.**

© 2018 Dell Inc. or its subsidiaries. All rights reserved. Dell, EMC, and other trademarks are trademarks of Dell Inc. or its subsidiaries. Other trademarks may be trademarks of their respective owners.

2018 - 12

# **Contents**

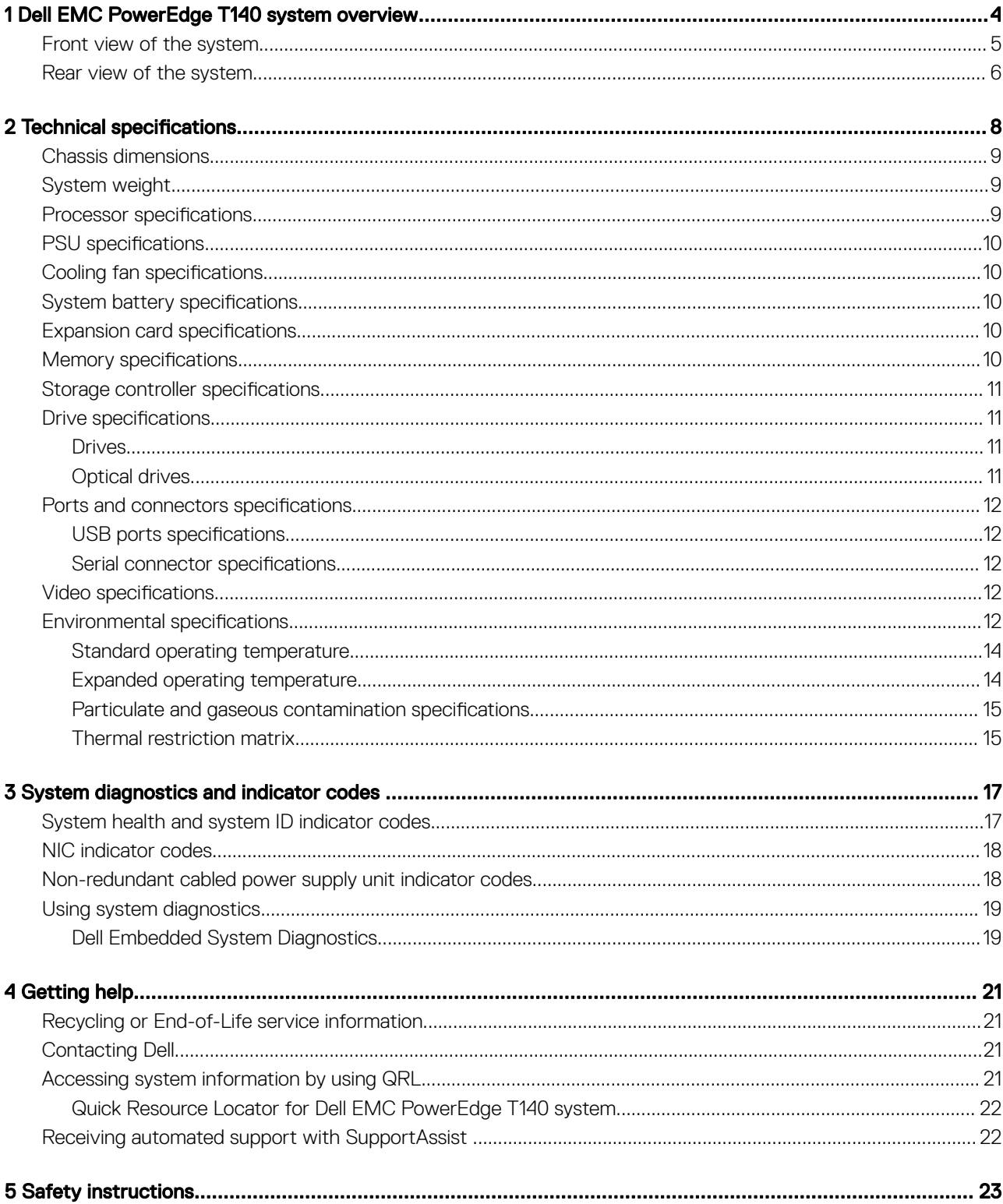

# <span id="page-3-0"></span>Dell EMC PowerEdge T140 system overview

1

The Dell EMC PowerEdge T140 system is a tower server that supports:

- One Intel Xeon Scalable processor
- Four DIMM slots
- Cabled AC power supply unit
- Up to four 3.5-inch cabled SAS or SATA drives

For more information about supported drives, see the Drive specifications section.

(i) NOTE: All instances of SAS, SATA drives, and SSDs are referred to as drives in this document, unless specified otherwise.

#### Topics:

- [Front view of the system](#page-4-0)
- [Rear view of the system](#page-5-0)

### <span id="page-4-0"></span>Front view of the system

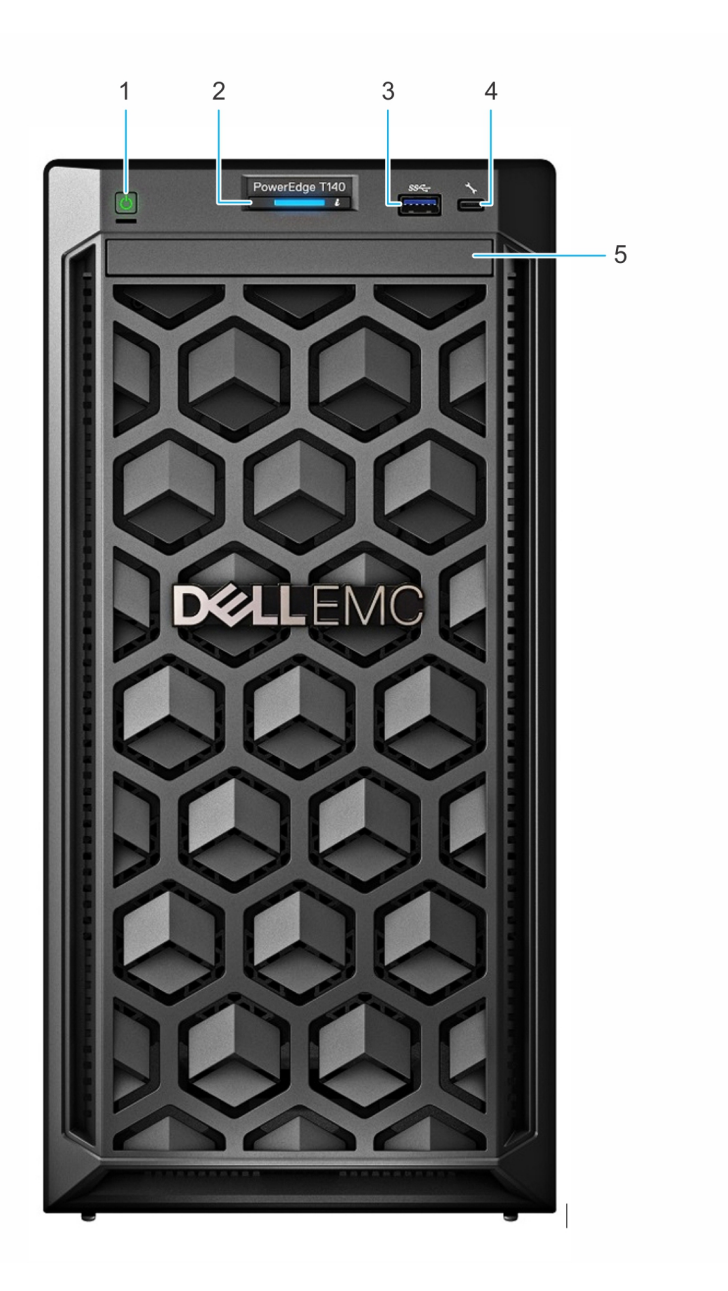

#### Figure 1. Front view of the system

- 
- 
- 5 Optical drive (optional)

For more information about the ports, see the Ports and connectors specifications section.

- 1 Power button 2 System health and ID indicator
- 3 USB 3.0 port 4 iDRAC direct micro USB port

### <span id="page-5-0"></span>Rear view of the system

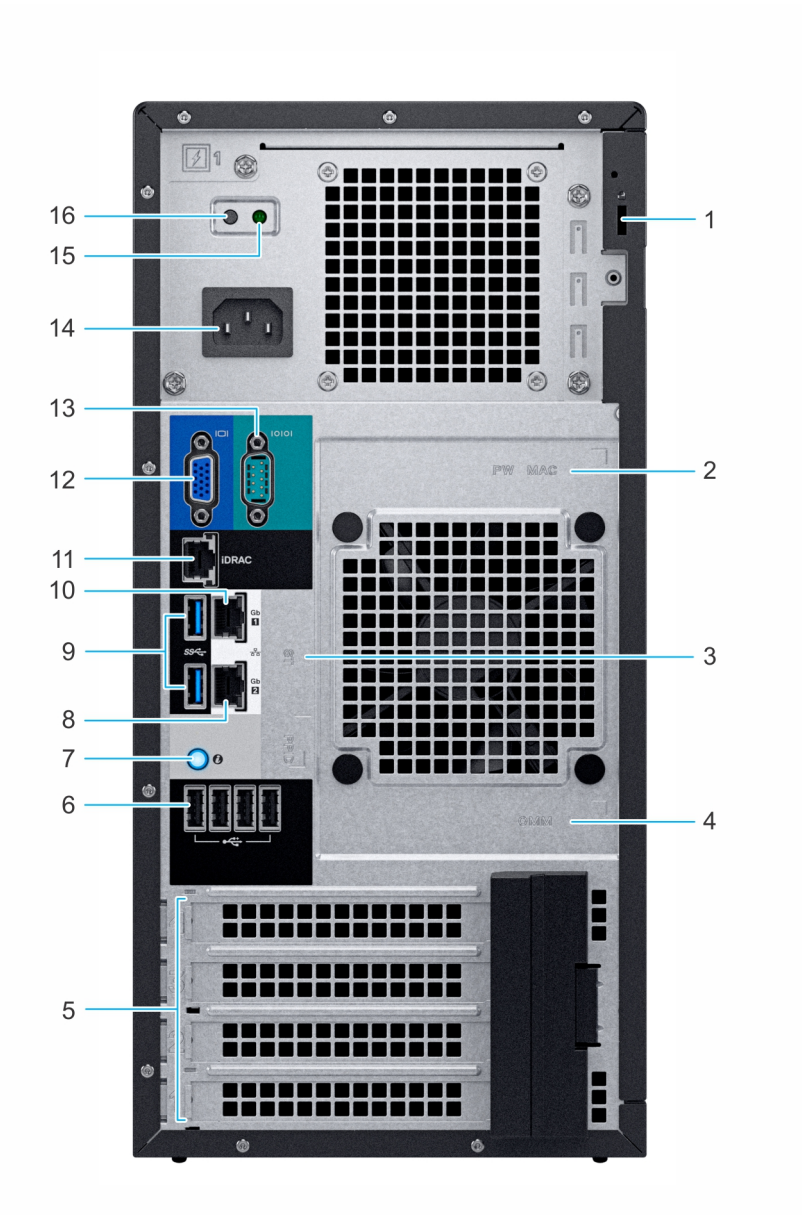

#### Figure 2. Rear view of the system

- 
- 3 Service Tag, Express Service Code, QRL label 4 OpenManage Mobile (OMM) label
- 5 PCIe expansion card slots (4) 6 USB 2.0 port (4)
- 7 System identification button 8 NIC port (Gb 2)
- 9 USB 3.0 ports (2) 10 NIC port (Gb 1)
- 11 iDRAC dedicated NIC port 12 VGA port
- 
- 
- 1 Security Cable Lock 2 iDRAC MAC address and iDRAC secure password label
	-
	-
	-
	-
	-
- 13 Serial port 14 Power supply unit
- 15 PSU Built-in Self Test (BIST) LED 16 PSU Built-in Self Test (BIST) Button

(i) NOTE: For more information about the ports and connectors, see the Ports and connectors specifications section.

# **Technical specifications**

<span id="page-7-0"></span>The technical and environmental specifications of your system are outlined in this section.

Topics:

- [Chassis dimensions](#page-8-0)
- [System weight](#page-8-0)
- Processor specifications
- PSU specifications
- Cooling fan specifications
- System battery specifications
- $\cdot$  Expansion card specifications
- Memory specifications
- Storage controller specifications
- Drive specifications
- Ports and connectors specifications
- Video specifications
- **Environmental specifications**

### <span id="page-8-0"></span>Chassis dimensions

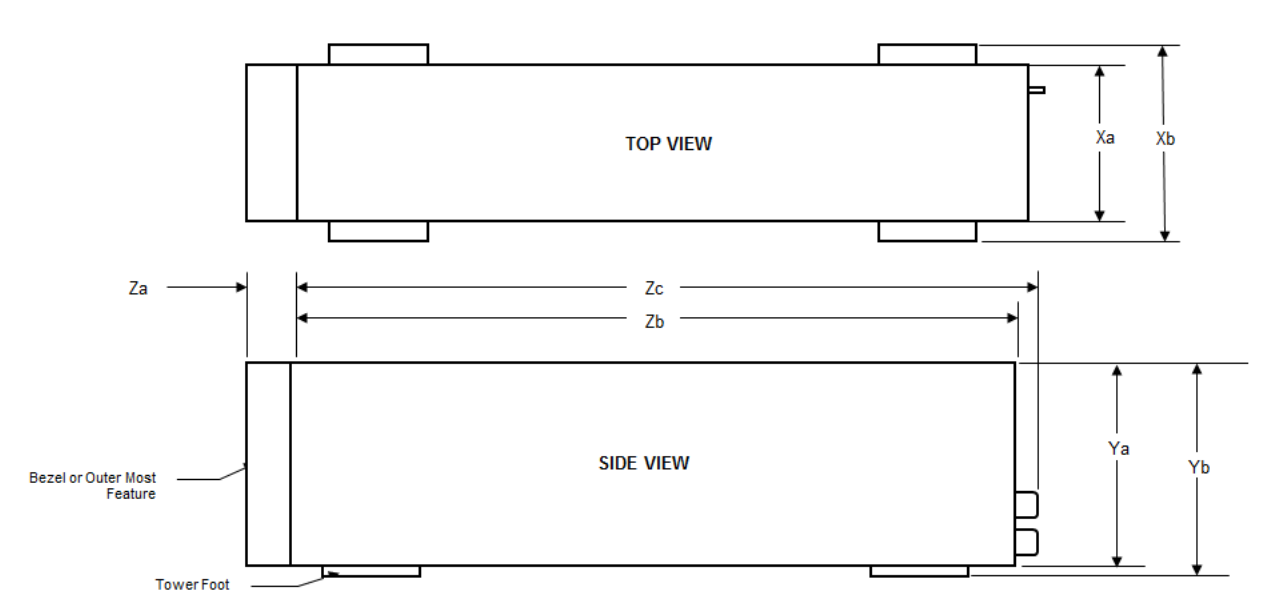

#### Figure 3. Chassis dimensions

#### Table 1. Dell EMC PowerEdge T140 system dimensions

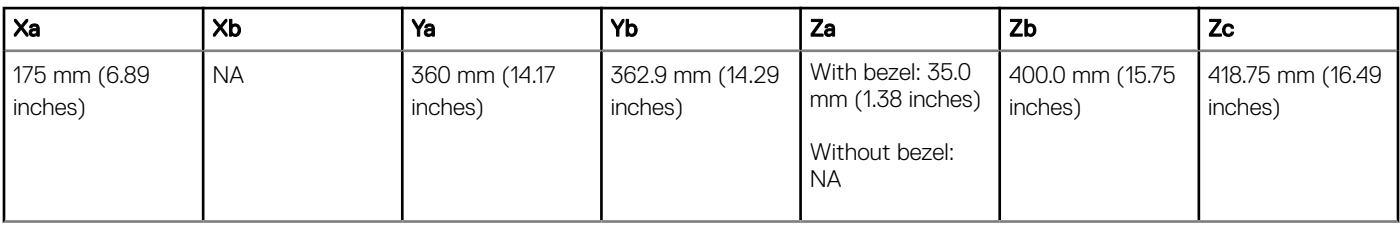

### System weight

#### Table 2. Dell EMC PowerEdge T140 system weight

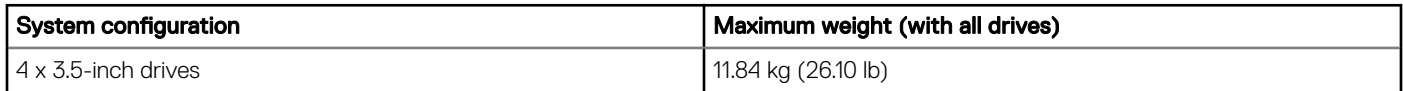

### **Processor specifications**

#### Table 3. Dell EMC PowerEdge T140 processor specifications

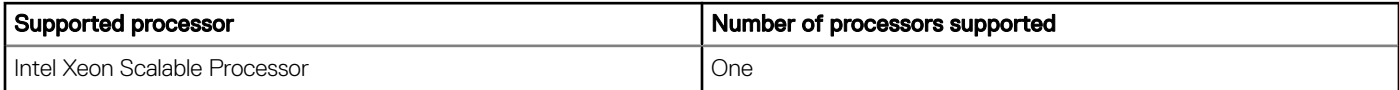

# <span id="page-9-0"></span>**PSU specifications**

The Dell EMC PowerEdge T140 system supports up to one AC cabled power supply unit (PSU).

#### Table 4. Dell EMC PowerEdge T140 PSU specifications

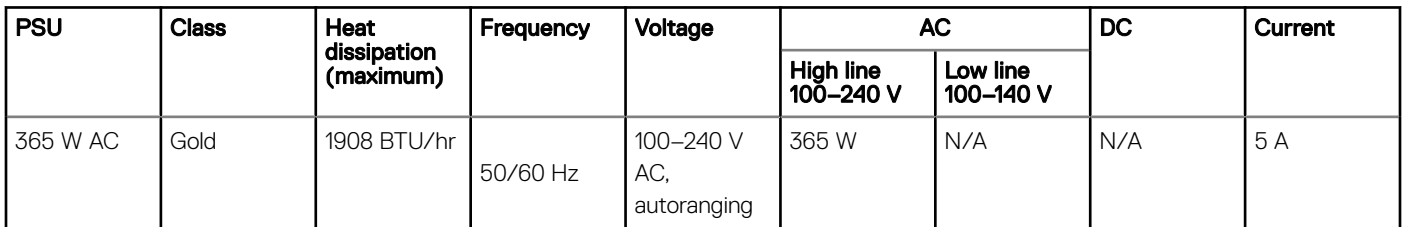

(i) NOTE: Heat dissipation is calculated using the PSU wattage rating.

NOTE: This system is also designed to connect to the IT power systems with a phase-to-phase voltage not exceeding 240 V.

### **Cooling fan specifications**

The Dell EMC PowerEdge T140 system supports the following:

- One system cooling fan located at the back of the system.
- One processor cooling fan located on the heat sink.
- NOTE: When selecting or upgrading the system configuration, to ensure optimum power utilization, verify the system power  $\Omega$ consumption with the Dell Energy Smart Solution Advisor available at Dell.com/ESSA.

### **System battery specifications**

The Dell EMC PowerEdge T140 system supports CR 2032 3.0-V lithium coin cell system battery.

### **Expansion card specifications**

The Dell EMC PowerEdge T140 system supports up to four PCI express (PCIe) Generation 3.

#### Table 5. Expansion card slots supported on the system board

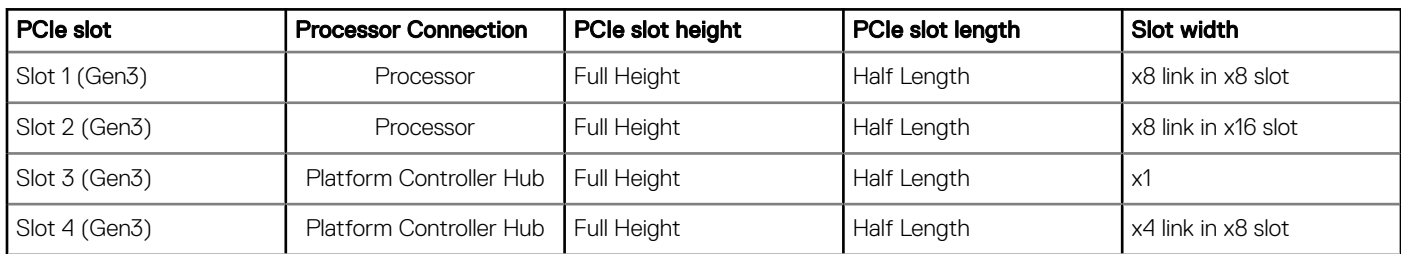

(i) NOTE: The expansion cards are not hot swappable.

## **Memory specifications**

The Dell EMC PowerEdge T140 system supports the following memory specifications for optimized operation:

#### <span id="page-10-0"></span>Table 6. Memory specifications

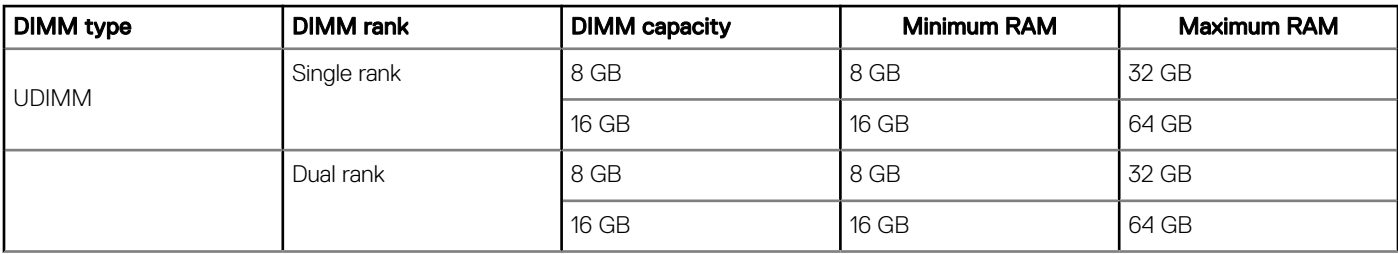

### **Storage controller specifications**

The Dell EMC PowerEdge T140 system supports the following controller cards:

#### Table 7. Dell EMC PowerEdge T140 system controller cards

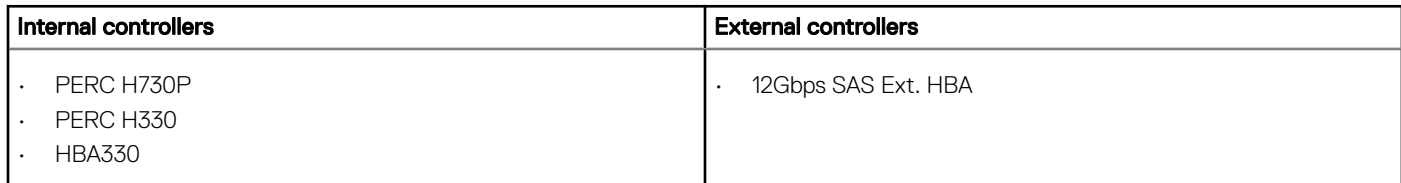

### **Drive specifications**

### **Drives**

The Dell EMC PowerEdge T140 system supports:

- 4 x 3.5-inch SAS, SATA drives
	- NOTE: For a system with 4 TB (or more) drive capacity, PERC is required for thermal control.

### Optical drives

The Dell EMC PowerEdge T140 system supports the following optical drives.

#### Table 8. Supported optical drive type

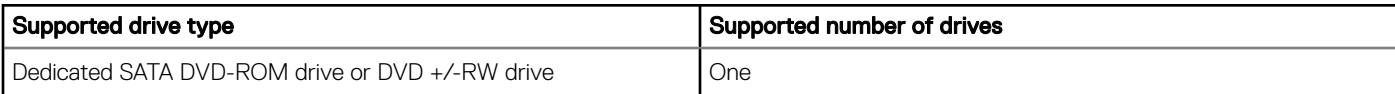

# <span id="page-11-0"></span>Ports and connectors specifications

### **USB ports specifications**

#### Table 9. Dell EMC PowerEdge T140system USB port specifications

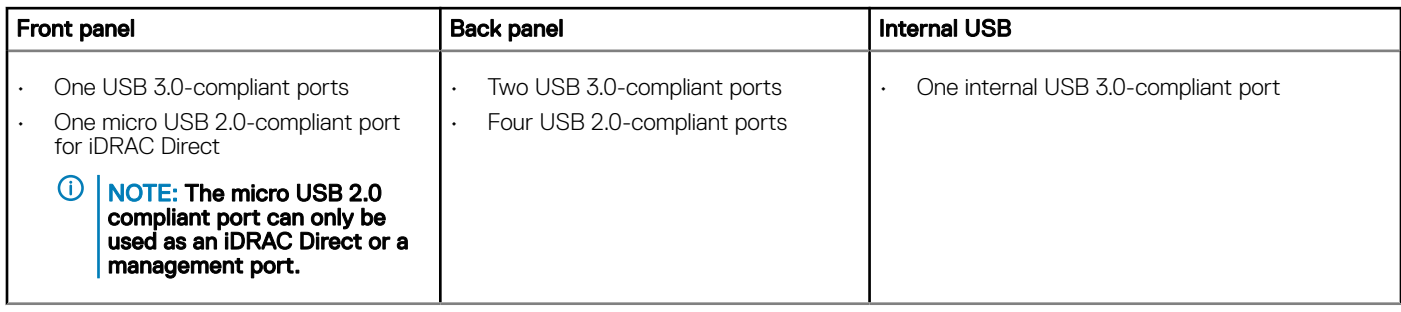

### Serial connector specifications

The Dell EMC PowerEdge T140 system supports one serial connector on the back panel, which is a 9-pin connector, Data Terminal Equipment (DTE), 16550-compliant.

### **Video specifications**

The Dell EMC PowerEdge T140 system supports Matrox G200eR2 graphics card with 16 MB capacity.

#### Table 10. Supported video resolution options

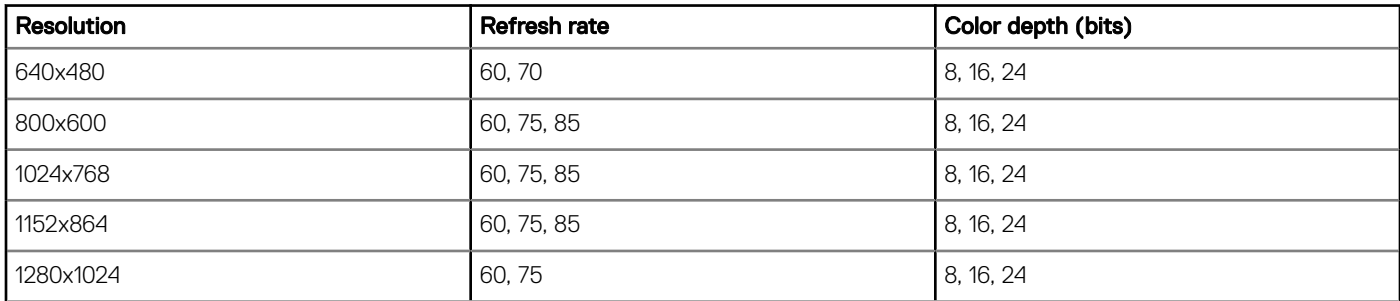

### **Environmental specifications**

#### Table 11. Temperature specifications

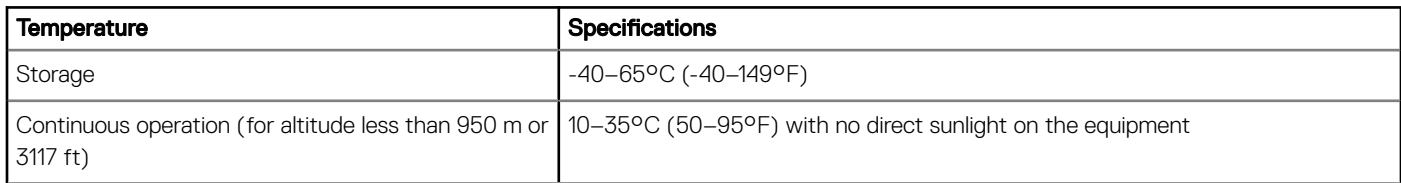

<sup>(</sup>i) NOTE: For additional information about environmental certifications, refer to the Product Environmental Datasheet located with the Manuals & Documents on [Dell.com/support/home.](https://www.dell.com/support/home)

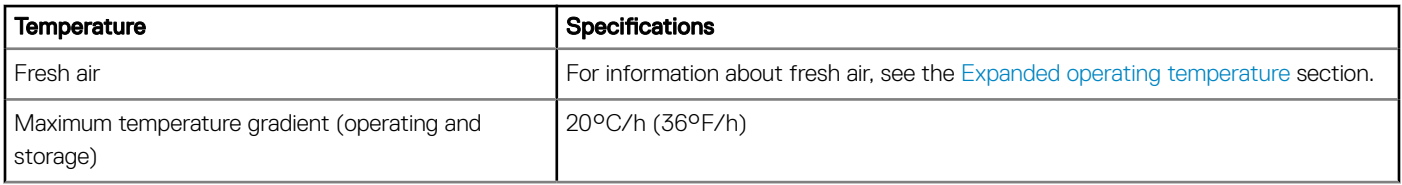

#### Table 12. Relative humidity specifications

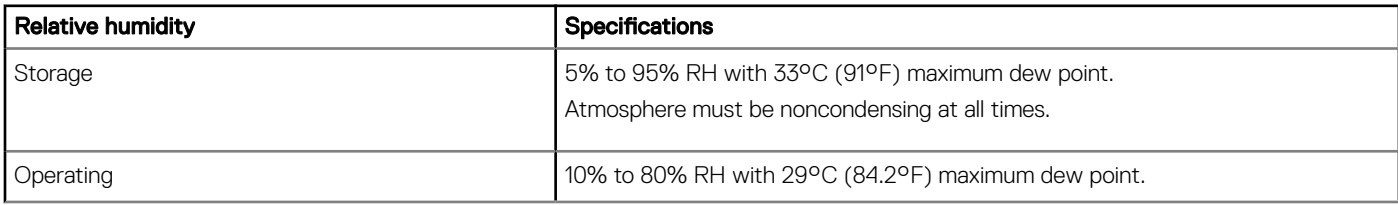

#### Table 13. Maximum vibration specifications

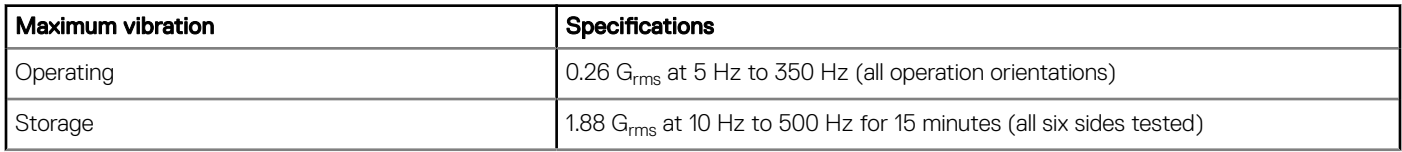

#### Table 14. Maximum shock pulse specifications

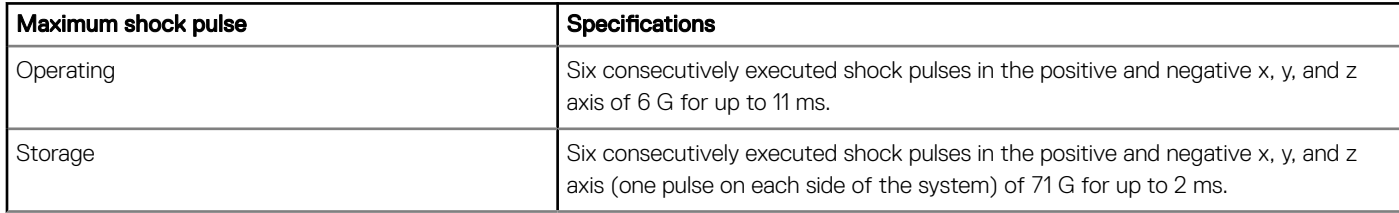

#### Table 15. Maximum altitude specifications

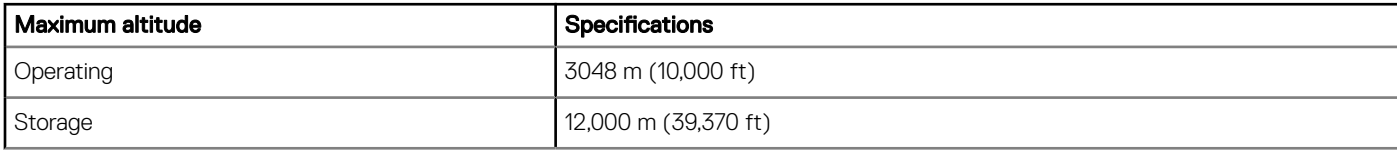

#### Table 16. Operating temperature derating specifications

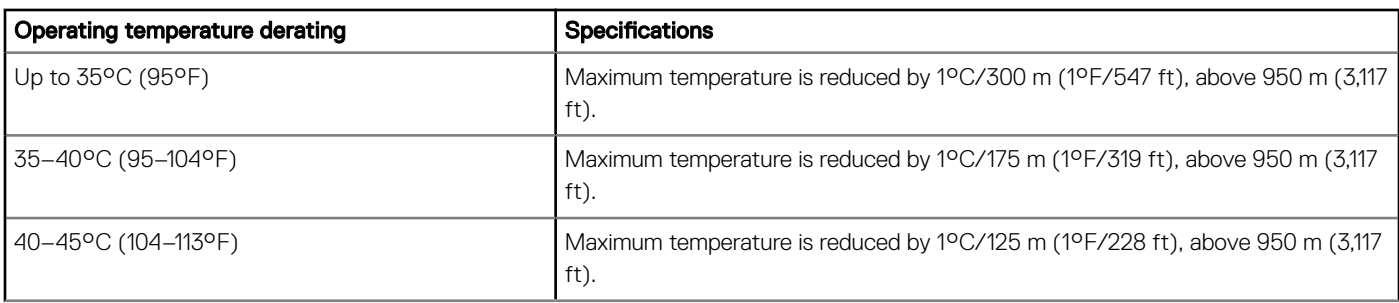

### <span id="page-13-0"></span>Standard operating temperature

#### Table 17. Standard operating temperature specifications

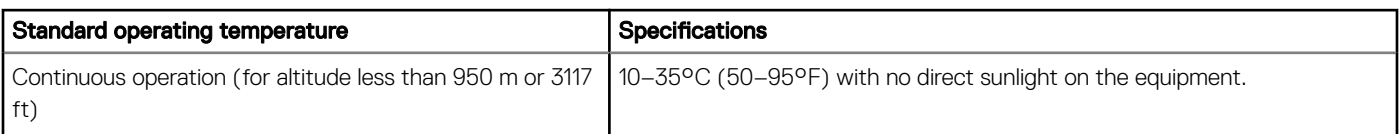

### Expanded operating temperature

#### Table 18. Expanded operating temperature specifications

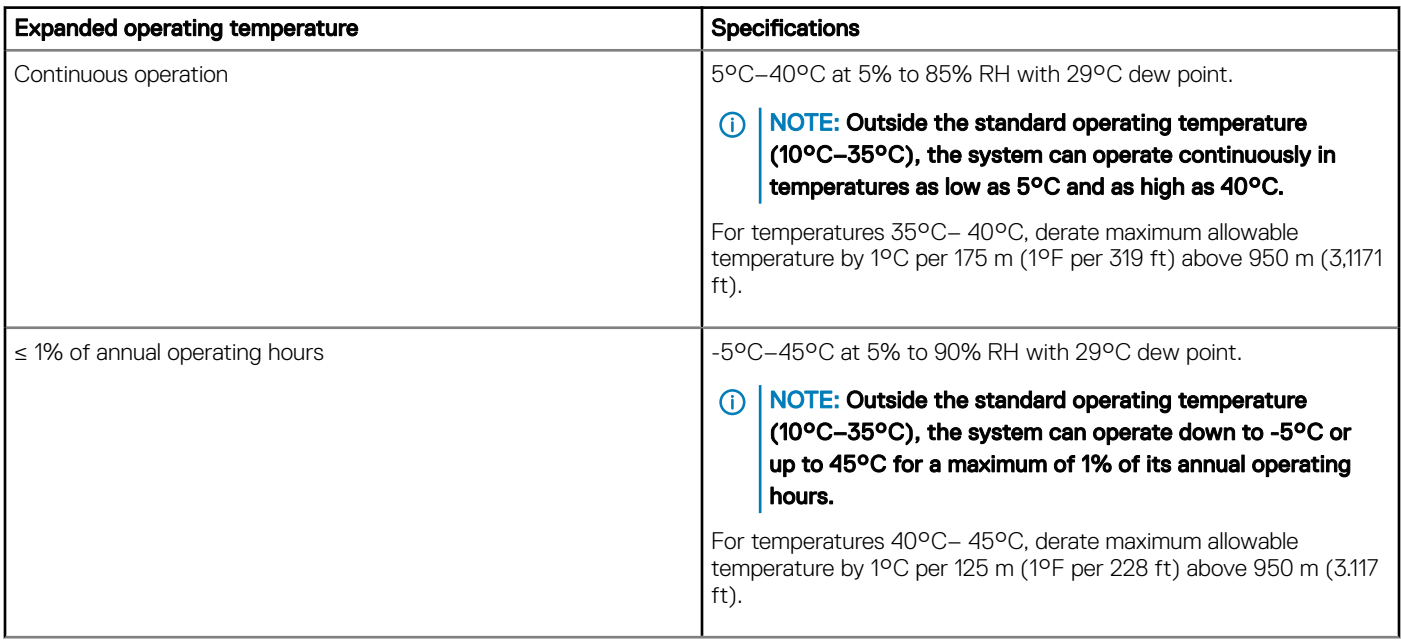

- (i) NOTE: When operating in the expanded temperature range, the performance of the system may be impacted.
- $\cap$  NOTE: When operating in the expanded temperature range, ambient temperature warnings may be reported on the System Event Log.

### Expanded operating temperature restrictions

- Do not perform a cold startup of the system below 5°C.
- The operating temperature specified is for a maximum altitude of 3048 m (10,000 ft).
- One non-redundant power supply unit is required.
- One system fan required.
- Non-Dell qualified peripheral cards and/or peripheral cards greater than 25 W are not supported.
- GPU is not supported.
- Tape backup unit is not supported.
- For a system with 4 TB (or more) drive capacity, PERC is required for thermal control.

### <span id="page-14-0"></span>Particulate and gaseous contamination specifications

The following table defines the limitations that help avoid any damages to the IT equipment and/or, or both failure from particulate and gaseous contamination. If the levels of particulate or gaseous pollution exceed the specified limitations and results in equipment damage or failure, you must rectify the environmental conditions. Remediation of environmental conditions is the responsibility of the customer.

#### Table 19. Particulate contamination specifications

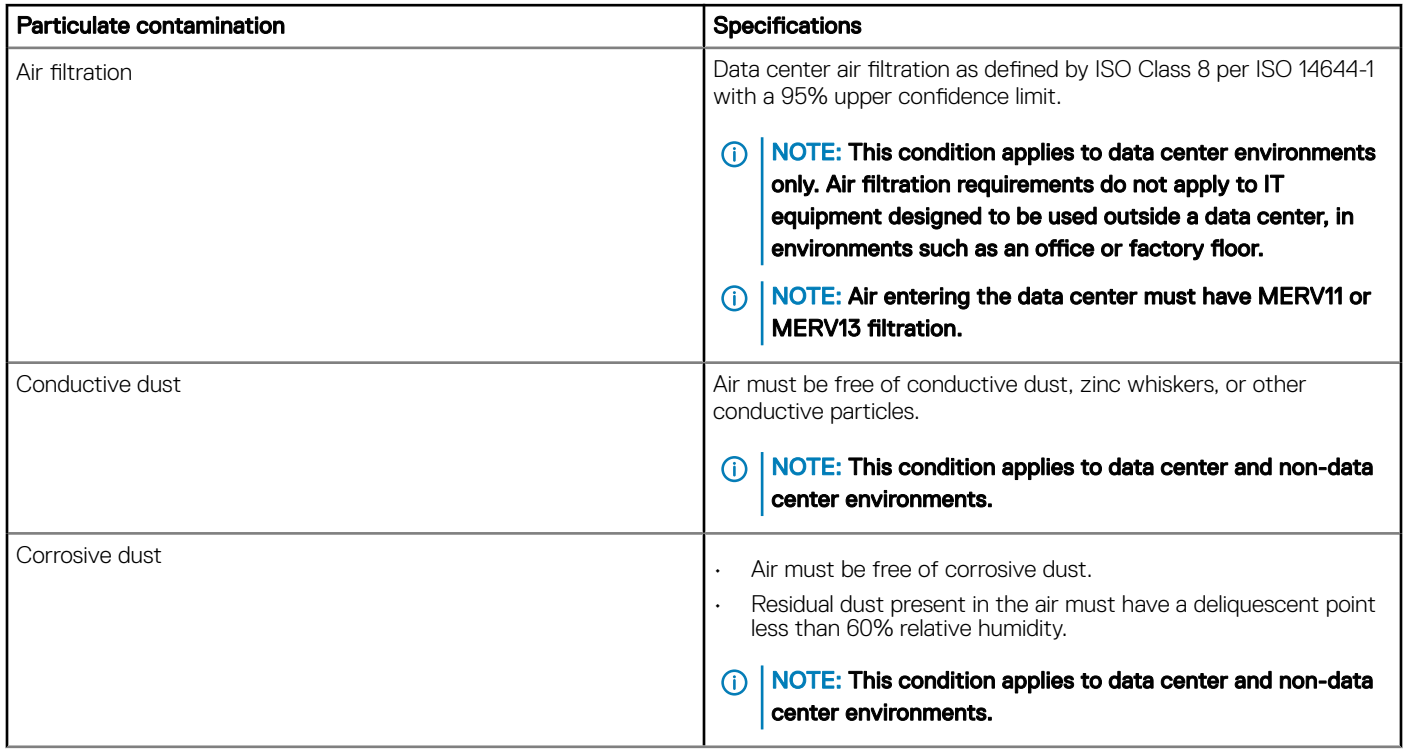

#### Table 20. Gaseous contamination specifications

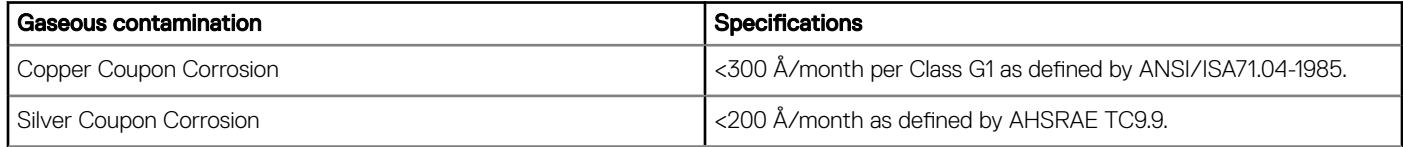

NOTE: Maximum corrosive contaminant levels measured at ≤50% relative humidity.

### Thermal restriction matrix

#### Table 21. Thermal restrictions matrix

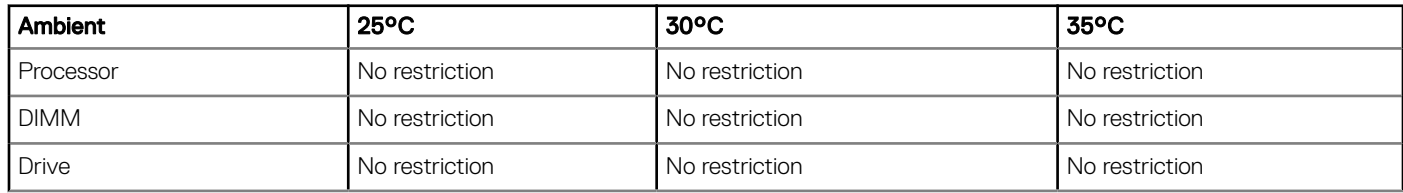

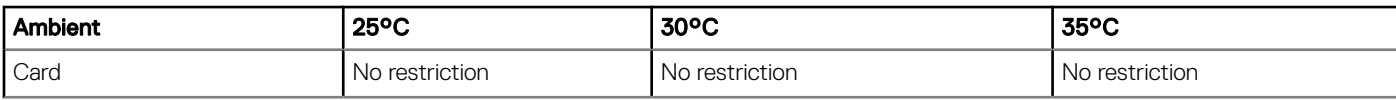

# System diagnostics and indicator codes

3

<span id="page-16-0"></span>The diagnostic indicators on the system front panel display system status during system startup.

#### Topics:

- System health and system ID indicator codes
- [NIC indicator codes](#page-17-0)
- [Non-redundant cabled power supply unit indicator codes](#page-17-0)
- [Using system diagnostics](#page-18-0)

### System health and system ID indicator codes

The system health and system ID indicator is located on the front panel of your system.

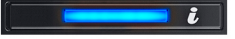

#### Figure 4. System health and system ID indicator

#### Table 22. System health and system ID indicator codes

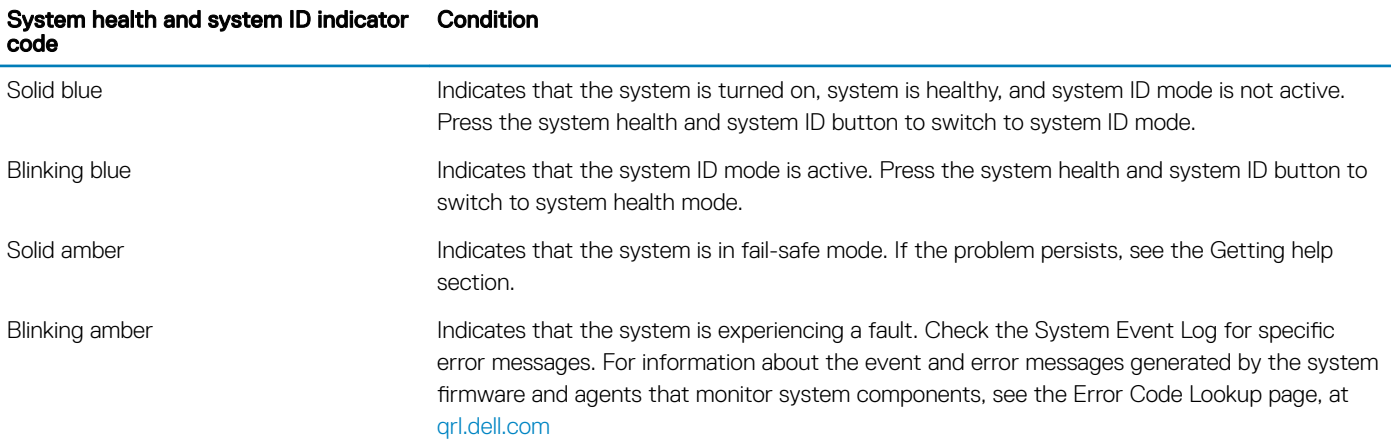

# <span id="page-17-0"></span>NIC indicator codes

Each NIC on the back of the system has indicators that provide information about the activity and link status. The activity LED indicator indicates if data is flowing through the NIC, and the link LED indicator indicates the speed of the connected network.

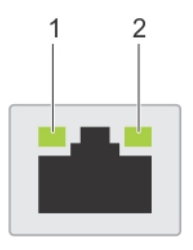

#### Figure 5. NIC indicator codes

- 
- 1 Link LED indicator 2 Activity LED indicator

#### Table 23. NIC indicator codes

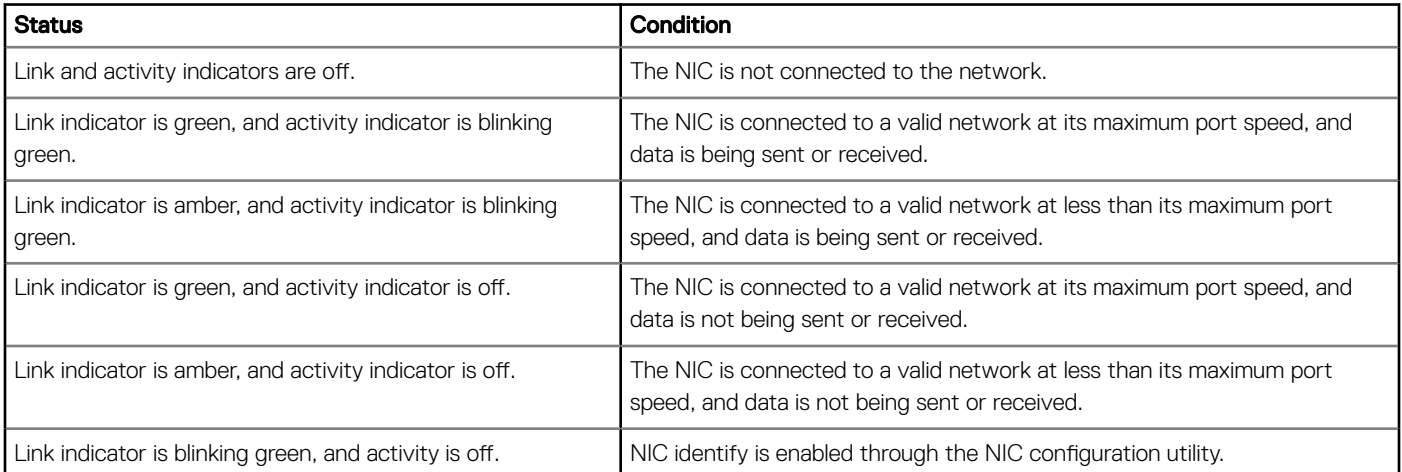

### Non-redundant cabled power supply unit indicator codes

Press the self-diagnostic button to perform a quick health check on the non-redundant cabled power supply unit (PSU) of the system.

<span id="page-18-0"></span>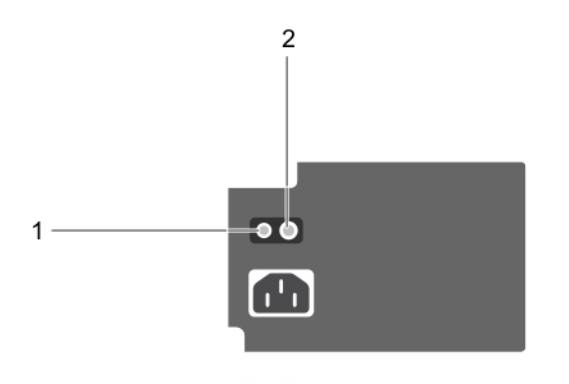

#### Figure 6. Non-redundant cabled AC PSU status indicator and self-diagnostic button

- 
- 1 Self-diagnostic button 2 AC PSU status indicator

#### Table 24. Non-redundant AC PSU status indicator

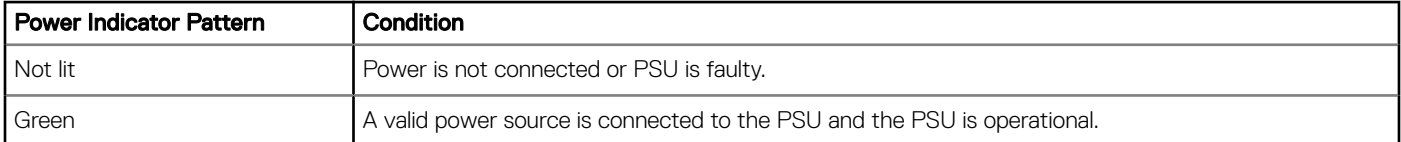

### Using system diagnostics

If you experience a problem with your system, run the system diagnostics before contacting Dell for technical assistance. The purpose of running system diagnostics is to test your system hardware without using additional equipment or risking data loss. If you are unable to fix the problem yourself, service and support personnel can use the diagnostics results to help you solve the problem.

### Dell Embedded System Diagnostics

#### NOTE: The Dell Embedded System Diagnostics is also known as Enhanced Pre-boot System Assessment (ePSA) diagnostics.

The Embedded System Diagnostics provides a set of options for particular device groups or devices allowing you to:

- Run tests automatically or in an interactive mode
- Repeat tests
- Display or save test results
- Run thorough tests to introduce additional test options to provide extra information about the failed device(s)
- View status messages that inform you if tests are completed successfully
- View error messages that inform you of problems encountered during testing

### Running the Embedded System Diagnostics from Boot Manager

Run the Embedded System Diagnostics (ePSA) if your system does not boot.

- 1 When the system is booting, press F11.
- 2 Use the up arrow and down arrow keys to select System Utilities **>** Launch Diagnostics.
- 3 Alternatively, when the system is booting, press F10, select Hardware Diagnostics **>** Run Hardware Diagnostics. The **ePSA Pre-boot System Assessment** window is displayed, listing all devices detected in the system. The diagnostics starts executing the tests on all the detected devices.

### Running the Embedded System Diagnostics from the Dell Lifecycle **Controller**

- 1 As the system boots, press F10.
- 2 Select Hardware Diagnostics → Run Hardware Diagnostics. The **ePSA Pre-boot System Assessment** window is displayed, listing all devices detected in the system. The diagnostics starts executing the tests on all the detected devices.

### System diagnostic controls

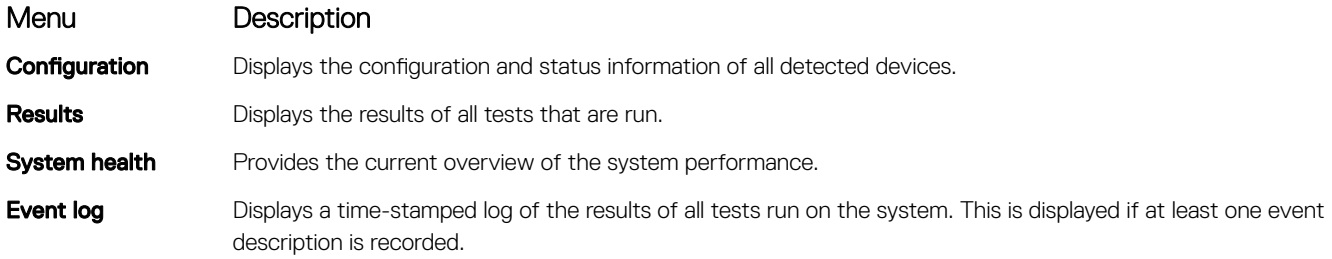

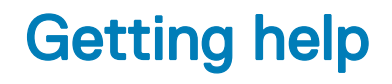

#### <span id="page-20-0"></span>Topics:

- Recycling or End-of-Life service information
- Contacting Dell
- Accessing system information by using QRL
- [Receiving automated support with SupportAssist](#page-21-0)

### Recycling or End-of-Life service information

Take back and recycling services are offered for this product in certain countries. If you want to dispose of system components, visit [Dell.com/recyclingworldwide](https://www.dell.com/recyclingworldwide) and select the relevant country.

# Contacting Dell

Dell provides several online and telephone based support and service options. If you do not have an active internet connection, you can find contact information about your purchase invoice, packing slip, bill, or Dell product catalog. Availability varies by country and product, and some services may not be available in your area. To contact Dell for sales, technical assistance, or customer service issues:

#### 1 Go to [Dell.com/support/home](https://www.dell.com/support/home)

- 2 Select your country from the drop-down menu on the lower right corner of the page.
- 3 For customized support:
	- a Enter your system Service Tag in the **Enter your Service Tag** field.
	- b Click Submit.

The support page that lists the various support categories is displayed.

- 4 For general support:
	- a Select your product category.
	- b Select your product segment.
	- c Select your product.

The support page that lists the various support categories is displayed.

- 5 For contact details of Dell Global Technical Support:
	- a Click [Global Technical Support](https://www.dell.com/support/incidents-online/contactus/Dynamic)
	- b The **Contact Technical Support** page is displayed with details to call, chat, or e-mail the Dell Global Technical Support team.

### Accessing system information by using QRL

You can use the Quick Resource Locator (QRL) located on the information tag in the front of the T140, to access the information about the Dell EMC PowerEdge T140.

Ensure that your smartphone or tablet has the QR code scanner installed.

The QRL includes the following information about your system:

- How-to videos
- Reference materials, including the Installtion and Service Manual, and mechanical overview
- Your system service tag to quickly access your specific hardware configuration and warranty information
- <span id="page-21-0"></span>• A direct link to Dell to contact technical assistance and sales teams
- 1 Go to [Dell.com/qrl](https://qrl.dell.com) and navigate to your specific product or
- 2 Use your smartphone or tablet to scan the model-specific Quick Resource (QR) code on your system or in the Quick Resource Locator section.

### Quick Resource Locator for Dell EMC PowerEdge T140 system

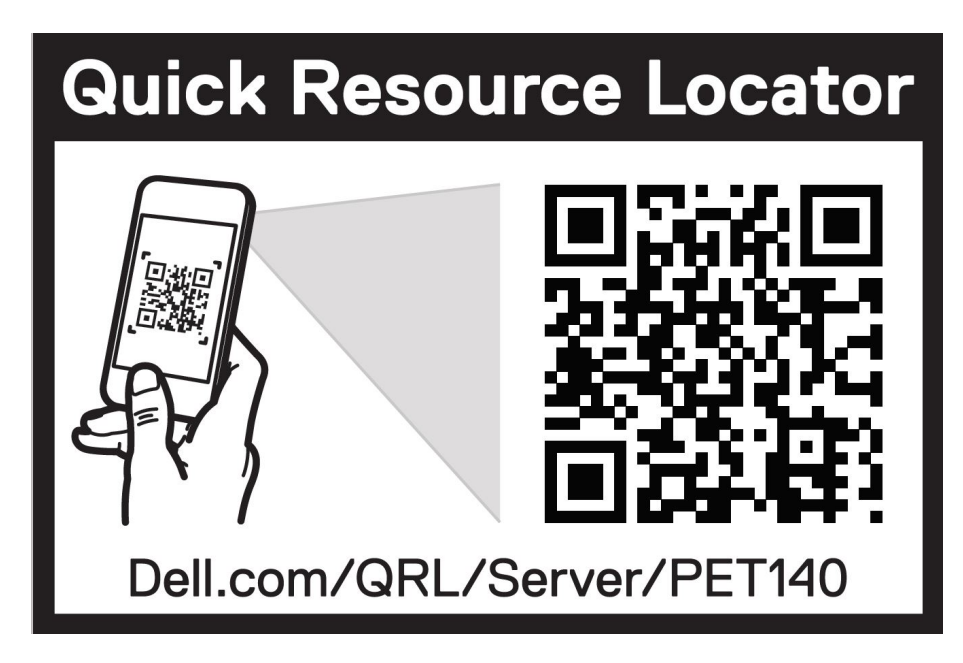

#### Figure 7. Quick Resource Locator for Dell EMC PowerEdge T140 system

### Receiving automated support with SupportAssist

Dell EMC SupportAssist is an optional Dell EMC Services offering that automates technical support for your Dell EMC server, storage, and networking devices. By installing and setting up a SupportAssist application in your IT environment, you can receive the following benets:

- Automated issue detection SupportAssist monitors your Dell EMC devices and automatically detects hardware issues, both proactively and predictively.
- Automated case creation When an issue is detected, SupportAssist automatically opens a support case with Dell EMC Technical Support.
- Automated diagnostic collection SupportAssist automatically collects system state information from your devices and uploads it securely to Dell EMC. This information is used by Dell EMC Technical Support to troubleshoot the issue.
- Proactive contact A Dell EMC Technical Support agent contacts you about the support case and helps you resolve the issue.

The available benefits vary depending on the Dell EMC Service entitlement purchased for your device. For more information about SupportAssist, go to [Dell.com/supportassist.](https://www.dell.com/supportassist)

# Safety instructions

- <span id="page-22-0"></span>WARNING: Whenever you need to lift the system, get others to assist you. To avoid injury, do not attempt to lift the system by ΛI yourself.
- MUARNING: Opening or removing the system cover while the system is powered on may expose you to a risk of electric shock.
- $\triangle$  CAUTION: Do not operate the system without the cover for a duration exceeding five minutes.
- $\triangle$  CAUTION: Many repairs may only be done by a certified service technician. You should only perform troubleshooting and simple repairs as authorized in your product documentation, or as directed by the online or telephone service and support team. Damage due to servicing that is not authorized by Dell is not covered by your warranty. Read and follow the safety instructions that are shipped with your product.
- (i) NOTE: It is recommended that you always use an antistatic mat and antistatic strap while working on components inside the system.
- (i) NOTE: To ensure proper operation and cooling, all bays in the system and system fans must be populated always with either a component or with a blank.